## WEB 学生便覧の利用方法

- 1. 学生便覧は、入学から卒業までの学修の指針となるべき事項を集約し、掲載したものです。熟読し、充分に 活用してください。「学生便覧」は、卒業まで使用します。また、オリエンテーション・履修登録・再履修登 録等の際には、必ず確認してください。
- 2.閲覧 URL は、https://info.teikyo-jc.ac.jp/portal/Handbook/CommuterYear.aspx です。
- 3.WEB ポータルサイトのトップページの「学生便覧」からもアクセスできます。

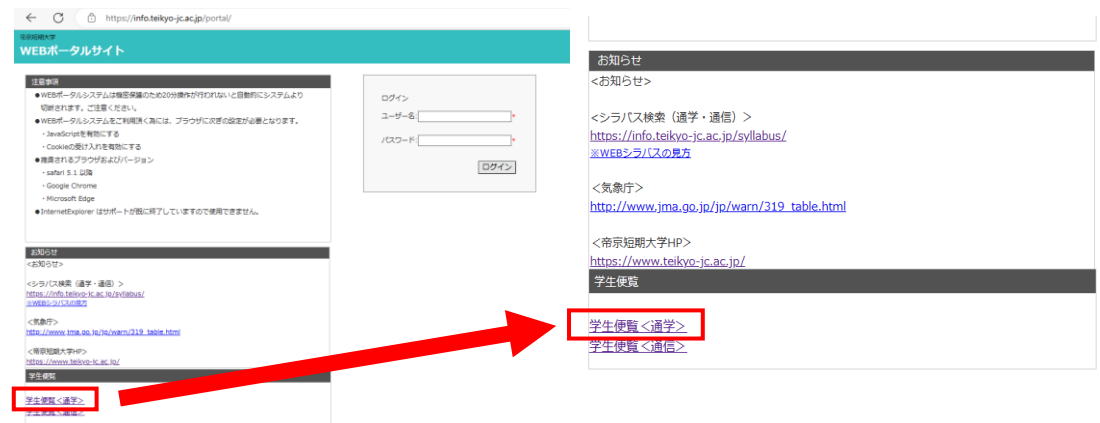

以下QRコードで、スマートフォンから簡単にアクセスできます。

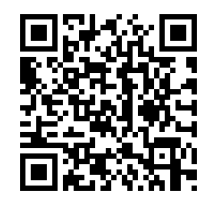

4.閲覧したい年度をクリックする。

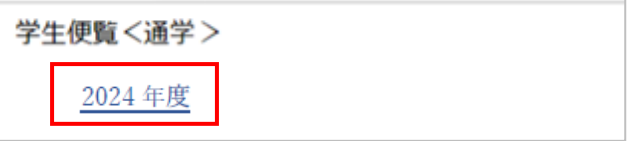

5.閲覧したい項目をクリックすると、ファイルがダウンロード、表示され閲覧できます。

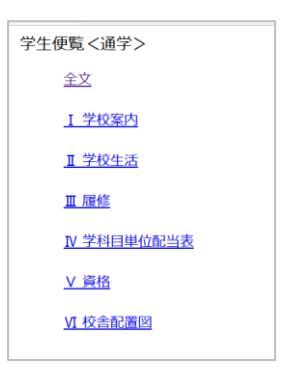

6.目次や各ページに記載がある参照ページ数などのページ数をクリックすると、クリックしたページに移動す ることができます。

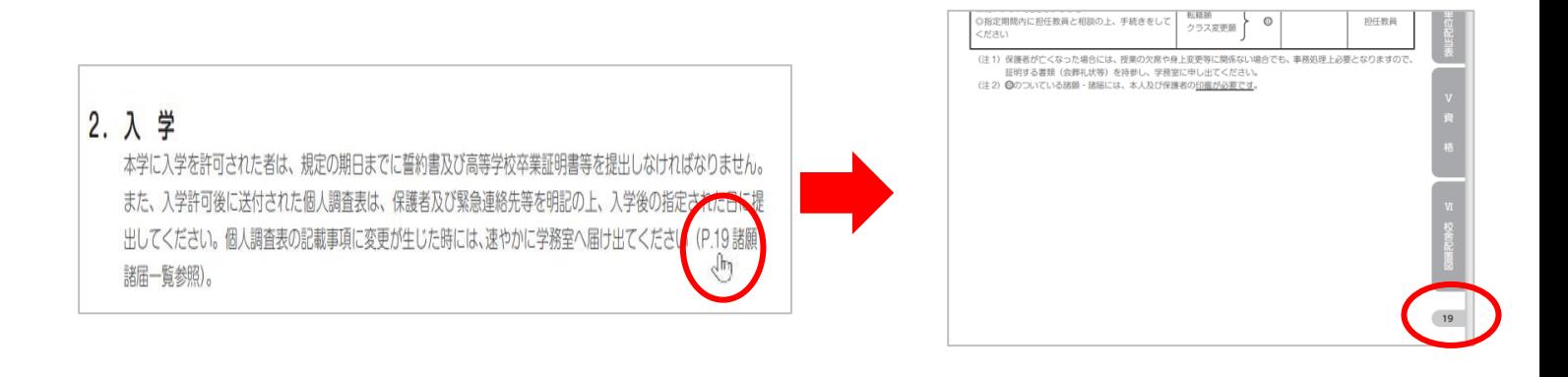

## 7. 検索方法

<パソコンの場合>

Ctrl+F または以下個所から検索ができます。

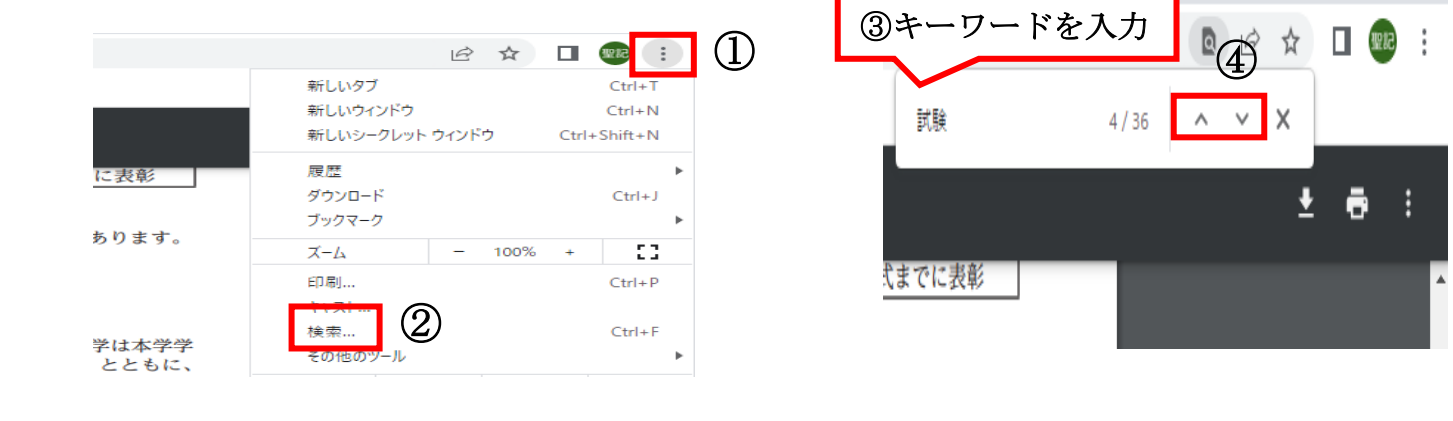